# **Using billing review stages as a project manager**

## **(ajeraComplete only)**

**Goal:** As a project manager, use billing review stages as part of your invoice review process.

#### **In this quick lesson**

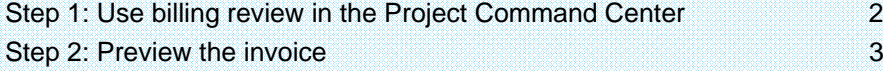

Your accounting staff has set up billing review stages for your firm and customized your Project Command Center for billing review.

This lesson describes how you can use billing review as a project manager.

## **Step 1: Use billing review in the Project Command Center**

1. Click **Setup** <sup>&</sup>gt;**Projects** and open your project.

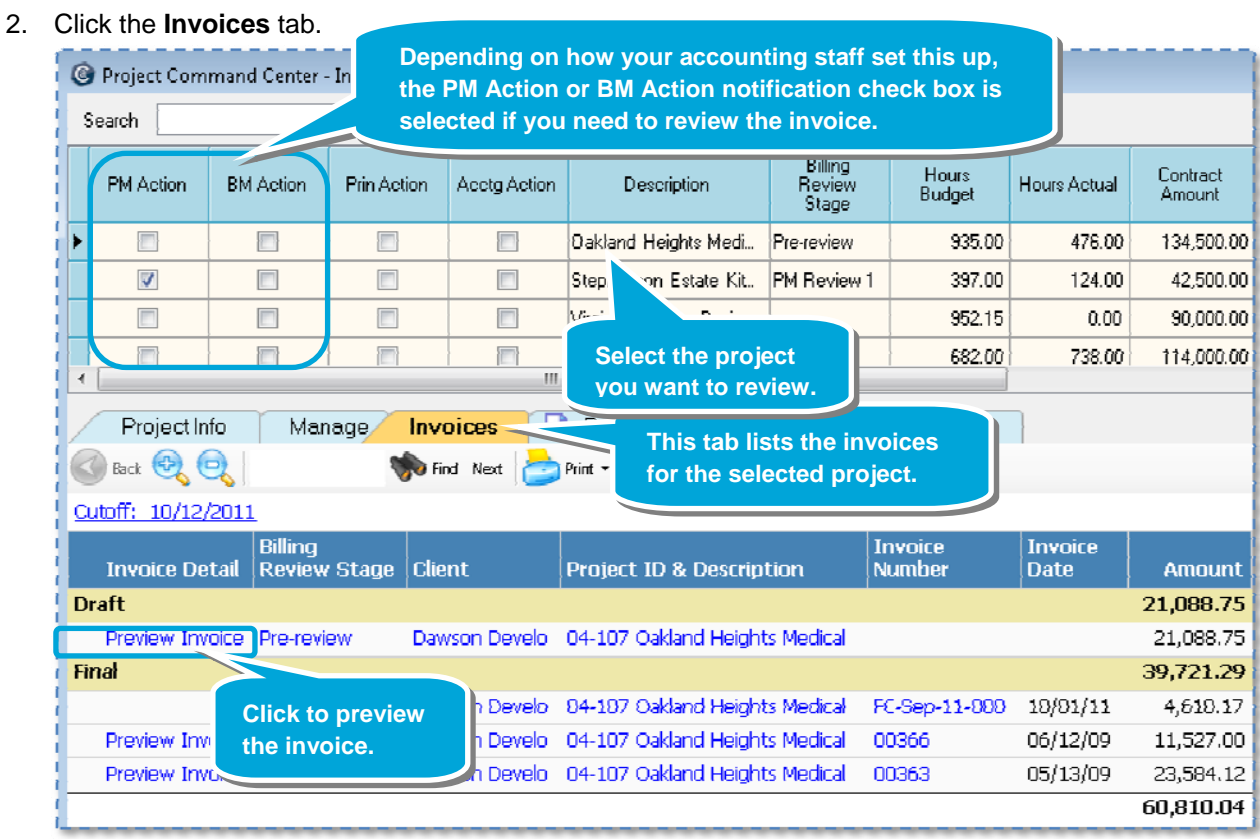

3. Click the Preview Invoice link. The Preview window appears.

### **Step 2: Preview the invoice**

- 1. The Billing Review History window appears at the top of the Preview window.
- 2. If your accounting staff has set up the invoice format to include supporting detail, the preview will also include the pre-billing worksheet (which provides the same information as the Billing report).

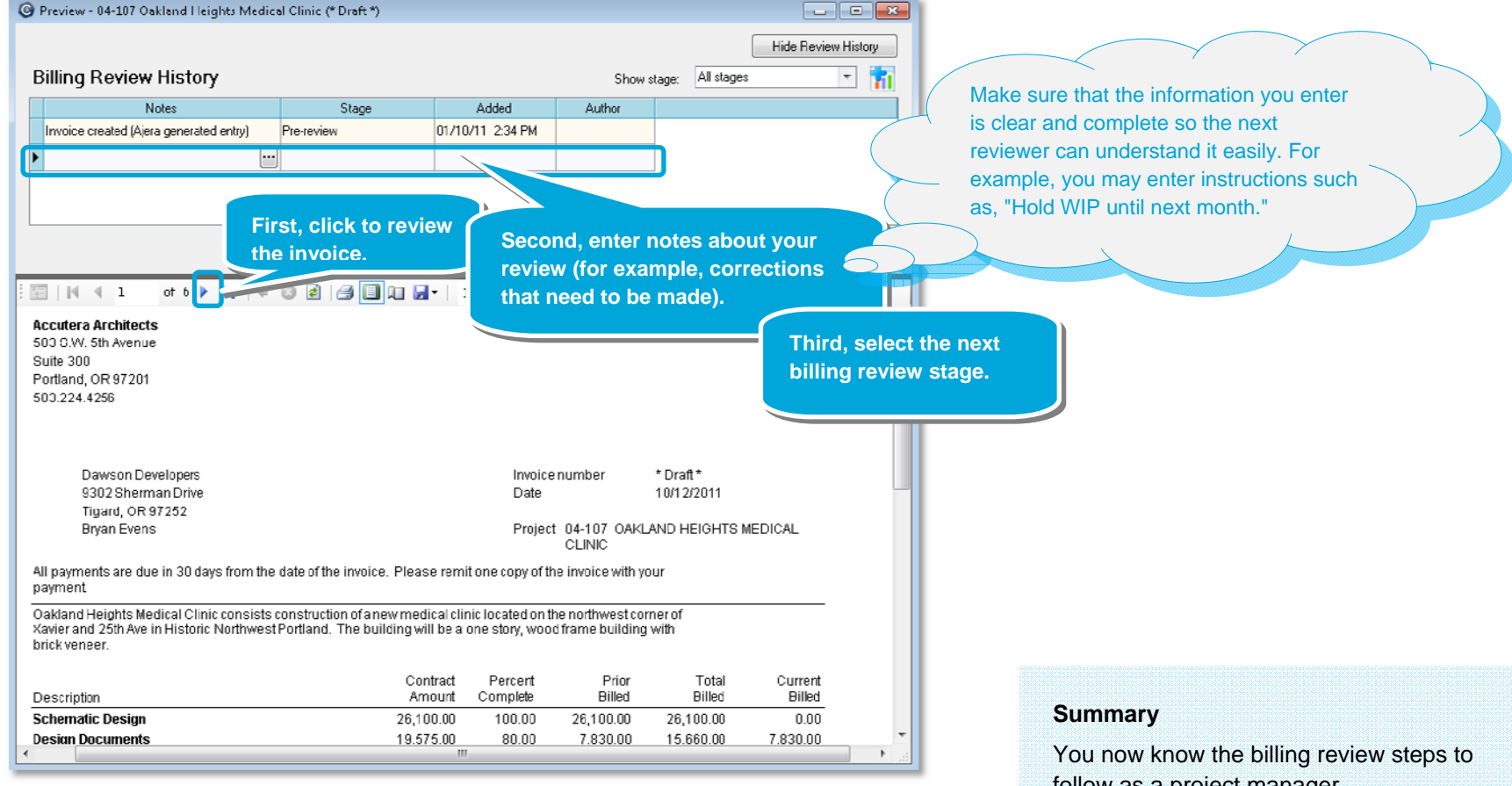

3. Click **Save**. If set up by your accounting staff, a selected notification check box in the Project Command Center (see step 1) or in the Client Invoice List will indicate that the invoice is ready for the next reviewer.

follow as a project manager.

To learn more about the billing review process, see the *Understanding the billing review process* quick lesson.